# **LA CALCULADORA GRÁFICA**

## **ÁREA LIMITADA POR UNA FUNCIÓN: INTEGRAL DEFINIDA**

Para calcular el área encerrada por una curva, la calculadora emplea la regla de Simpson. Divide el área encerrada bajo la curva en pequeños rectángulos, calcula el área de cada uno de ellos y los suma. Cuanto mayor es el número de divisiones realizado más fiable será el cálculo realizado.

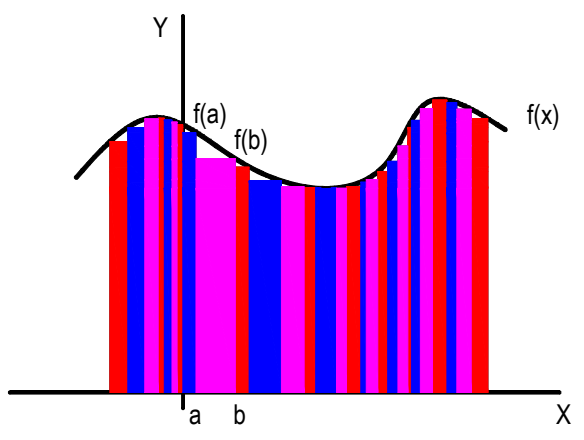

El área encerrada por la curva es igual a la suma de las áreas de los rectángulos:

$$
S = \sum_{i=0}^{n} S_i = \sum_{i=0}^{n} x_i \cdot f(x_i)
$$

**1** 

El uso de la calculadora gráfica hace que en el planteamiento de los ejercicios prime el razonamiento, la comprensión y el análisis sobre el cálculo mecánico y el uso de los algoritmos con lápiz y papel. Veamos un ejercicio en el que la comprensión y el análisis del problema son fundamentales.

 $1$ . Los trazados de una carretera y un río se ajustan, respectivamente, las gráficas  $C(x)$  = 0 y  $R(x) = (x - 1) \cdot (x - 2) \cdot (x - 3)^2$ 

a) ¿Cuántos puentes serán necesarios para atravesar el río?

b) ¿Cuál es la distancia máxima entre el río y la carretera en el trayecto limitado por los puentes?

- c) ¿A qué lado de la carretera construirías un área recreativa? Razona la respuesta.
- d) ¿Cuánto costaría el terreno de dicho área si el m $^2$  cuesta 10 euros?

Para resolver el ejercicio empleando la calculadora gráfica empezamos representando las funciones que representan el río y la carretera:

Accedemos desde el menú al MODO gráfico:

$$
\underbrace{\begin{smallmatrix} \text{RUMHM} & \text{MPL} \\ \text{RUMHM} & \text{MPL} \end{smallmatrix}}_{\text{COMG\_SEN}} \underbrace{\begin{smallmatrix} \text{MPL} \\ \text{MPL} \end{smallmatrix}}_{\text{COMG\_S}} \underbrace{\begin{smallmatrix} \text{RUM} \\ \text{MPL} \end{smallmatrix}}_{\text{COMG\_S}} \\ \underbrace{\begin{smallmatrix} \text{RUM} \\ \text{MPL} \end{smallmatrix}}_{\text{COMG\_S}} \underbrace{\begin{smallmatrix} \text{MPL} \\ \text{MPL} \end{smallmatrix}}_{\text{COMG\_S}} \\ \underbrace{\begin{smallmatrix} \text{MML} \\ \text{MPL} \end{smallmatrix}}_{\text{COMG\_S}} \underbrace{\begin{smallmatrix} \text{MML} \\ \text{MPL} \end{smallmatrix}}_{\text{COMG\_S}} \\ \underbrace{\begin{smallmatrix} \text{MML} \\ \text{MPL} \end{smallmatrix}}_{\text{D}} \underbrace{\begin{smallmatrix} \text{MPL} \\ \text{MPL} \end{smallmatrix}}_{\text{D}} \underbrace{\begin{smallmatrix} \text{MPL} \\ \text{MPL} \end{smallmatrix}}_{\text{D}} \\ \underbrace{\begin{smallmatrix} \text{MPL} \\ \text{MPL} \end{smallmatrix}}_{\text{D}} \underbrace{\begin{smallmatrix} \text{MPL} \\ \text{MPL} \end{smallmatrix}}_{\text{D}} \underbrace{\begin{smallmatrix} \text{MPL} \\ \text{MPL} \end{smallmatrix}}_{\text{D}} \\ \underbrace{\begin{smallmatrix} \text{MPL} \\ \text{MPL} \end{smallmatrix}}_{\text{D}} \underbrace{\begin{smallmatrix} \text{MPL} \\ \text{MPL} \end{smallmatrix}}_{\text{D}} \\ \underbrace{\begin{smallmatrix} \text{MPL} \\ \text{MPL} \end{smallmatrix}}_{\text{D}} \underbrace{\begin{smallmatrix} \text{MPL} \\ \text{MPL} \end{smallmatrix}}_{\text{D}} \\ \underbrace{\begin{smallmatrix} \text{MPL} \\ \text{MPL} \end{smallmatrix}}_{\text{D}} \\ \underbrace{\begin{smallmatrix} \text{MPL} \\ \text{MPL} \end{smallmatrix}}_{\text{D}} \\ \underbrace{\begin{smallmatrix} \text{MPL} \\ \text{MPL} \end{smallmatrix}}_{\text{D}} \\ \underbrace{\begin{smallmatrix} \text{MPL} \\ \text{MPL} \end{
$$

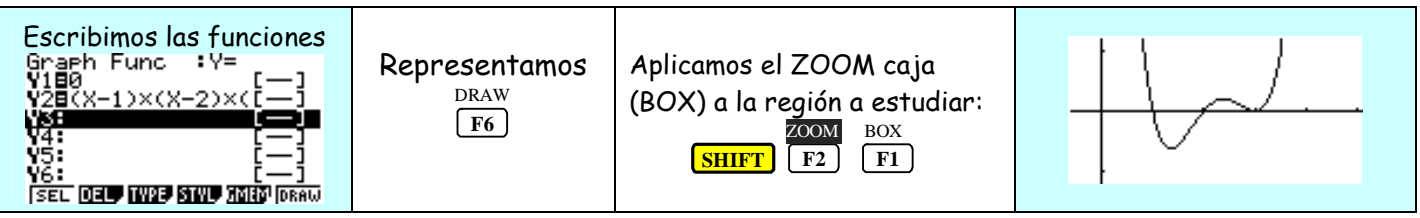

## Solución apartado a

#### **La calculadora gráfica y sus aplicaciones didácticas en el aula**

El número de puentes necesario coincide con las soluciones de la función que representa el río, es decir con los puntos de corte entre la función y el eje X. Para solucionar este apartado trabajamos directamente con la función, y calculamos sus raíces.

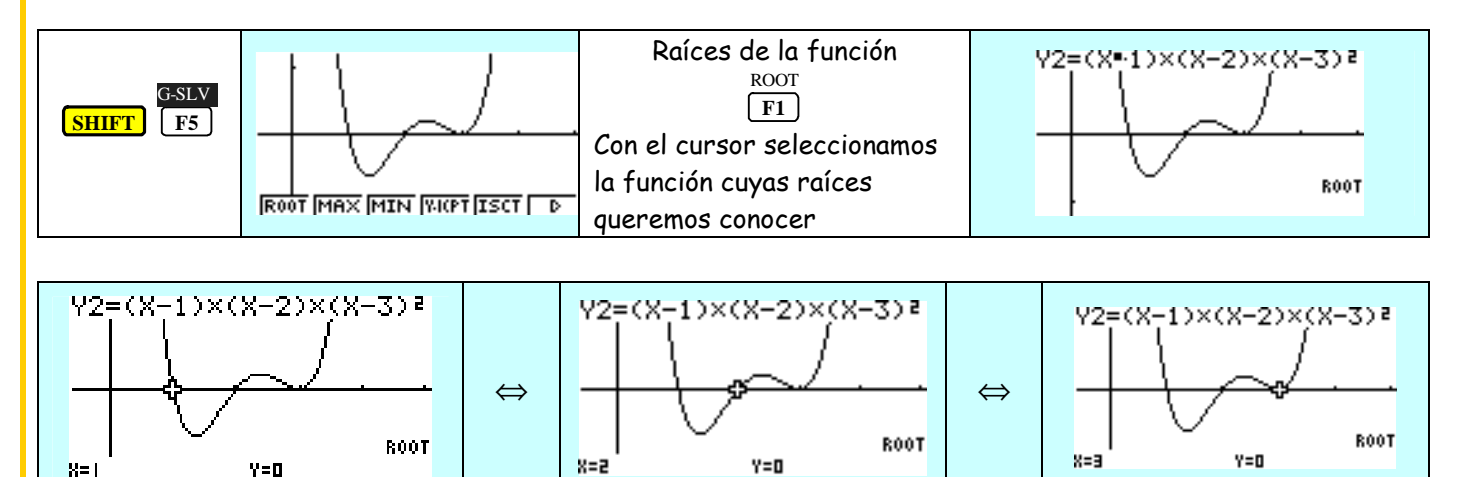

Sin calcular los puntos de corte, se observa en la gráfica que el río corta a la carretera claramente en dos puntos. El tercer punto no se ve a simple vista si corta o es tangente la carretera, realizamos un ZOOM BOX para ver como se comporta la función en ese punto:

Y=0

 $Re1$ 

En ese punto río y carretera coinciden de ahí que sea necesaria la construcción de tres puentes para superar el río.

**2** 

¿Cómo podríamos trabajar viendo los datos que necesitamos junto a la gráfica en la pantalla? En el modo gráfico establecemos el modo dual. Previamente borramos la pantalla si es necesario:

> SKTCH Cls  $\lceil$  **F4**  $\lceil$  **F1**  $\rceil$

**SHIFT** 

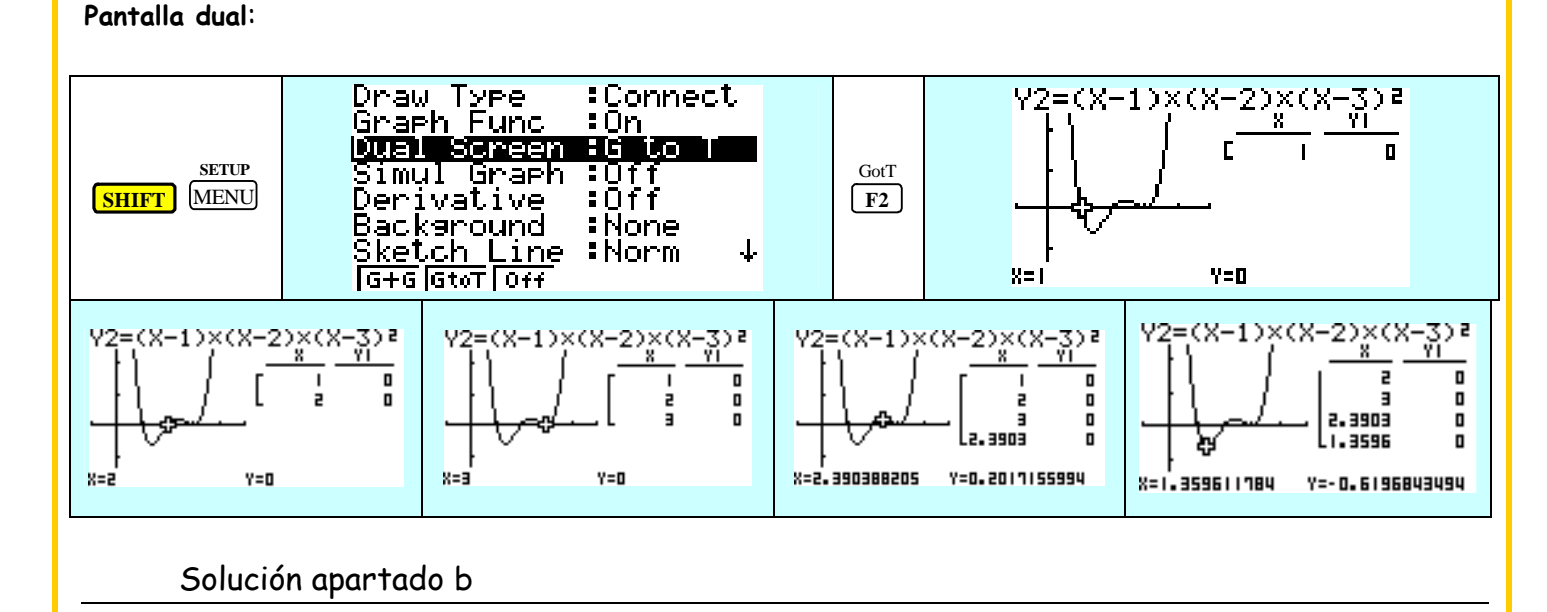

 Para calcular la distancia máxima de río a la carretera en las zonas situadas entre los puentes calculamos el máximo y mínimo de la función:

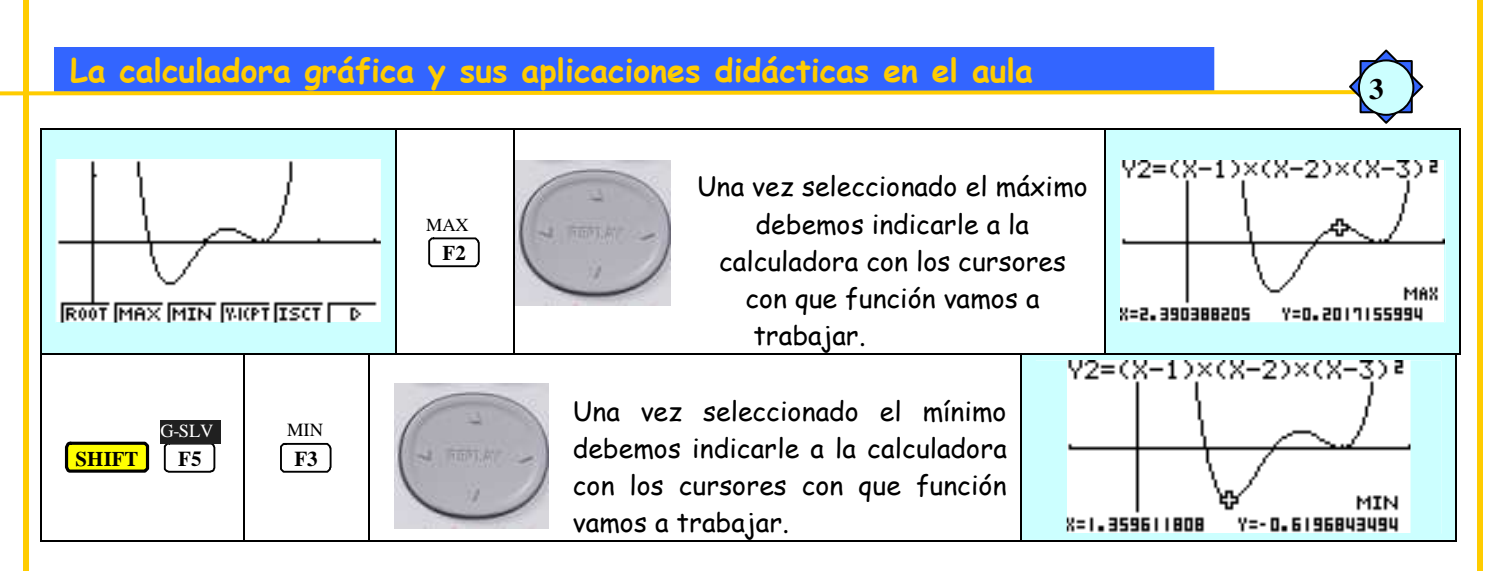

 La distancia de la carretera al río vendrá dada por el valor que toma la función en el máximo y el mínimo. En el caso del máximo la distancia a la carretera es de 0.619 Km En el caso del mínimo la distancia a la carretera será 0.202 Km

### Solución apartado b

Buscaremos la zona de mayor superficie para construir el área recreativa. En este caso:

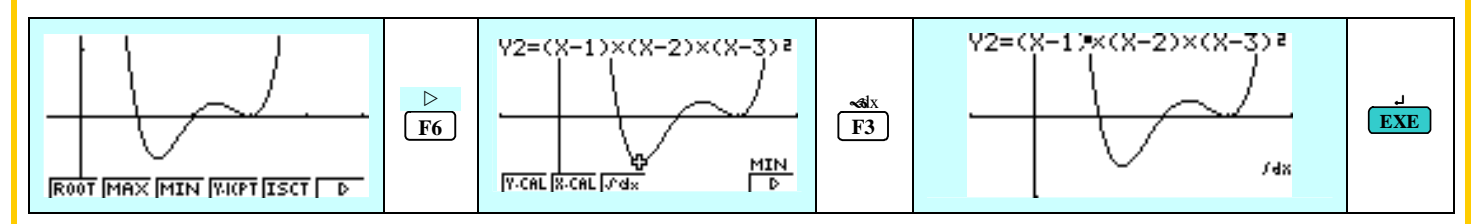

Siempre debemos seleccionar la función con la que vamos a trabajar, y una vez seleccionada indicar los valores entre los que se va a calcular el área:

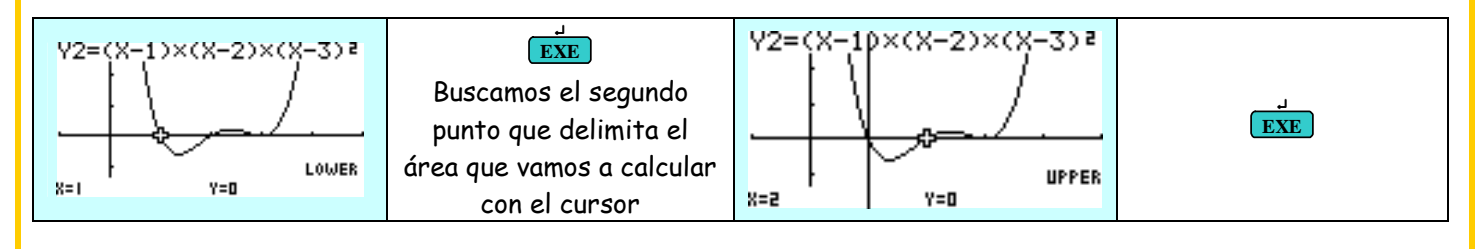

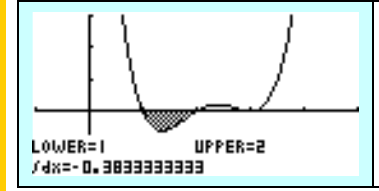

El área resultante tiene signo negativo, está por debajo del eje X. Por ser un área se trabaja con le valor absoluto. Otra forma de calcular el área sin encontrarnos con valores negativos sería incluyendo el valor absoluto en la función, como veremos más adelante.

Vamos a calcular el área de área de la otra superficie:

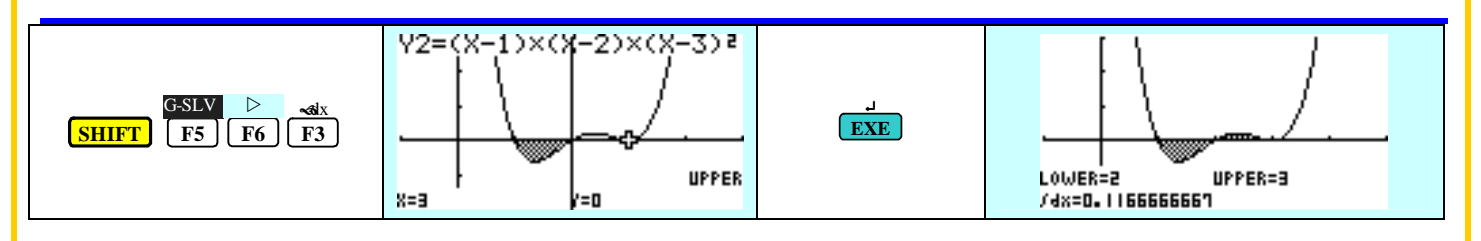

 Si comparamos ambas áreas vemos que nos interesa trabajar con la primera superficie de mayor tamaño que permitirá construir un área recreativa más amplia.

#### **La calculadora gráfica y sus aplicaciones didácticas en el aula**

#### Solución apartado d

La superficie que nos interesa es de 0.383 Km², es decir 383 000 m² si el m² cuesta a 10 €, deberemos pagar 3 830 000 € por el terreno.

**4** 

#### 2.- Calcular el área limitada por la función y =  $x^2$  – 9

En el MENU gráficas escribimos la función y la representamos:

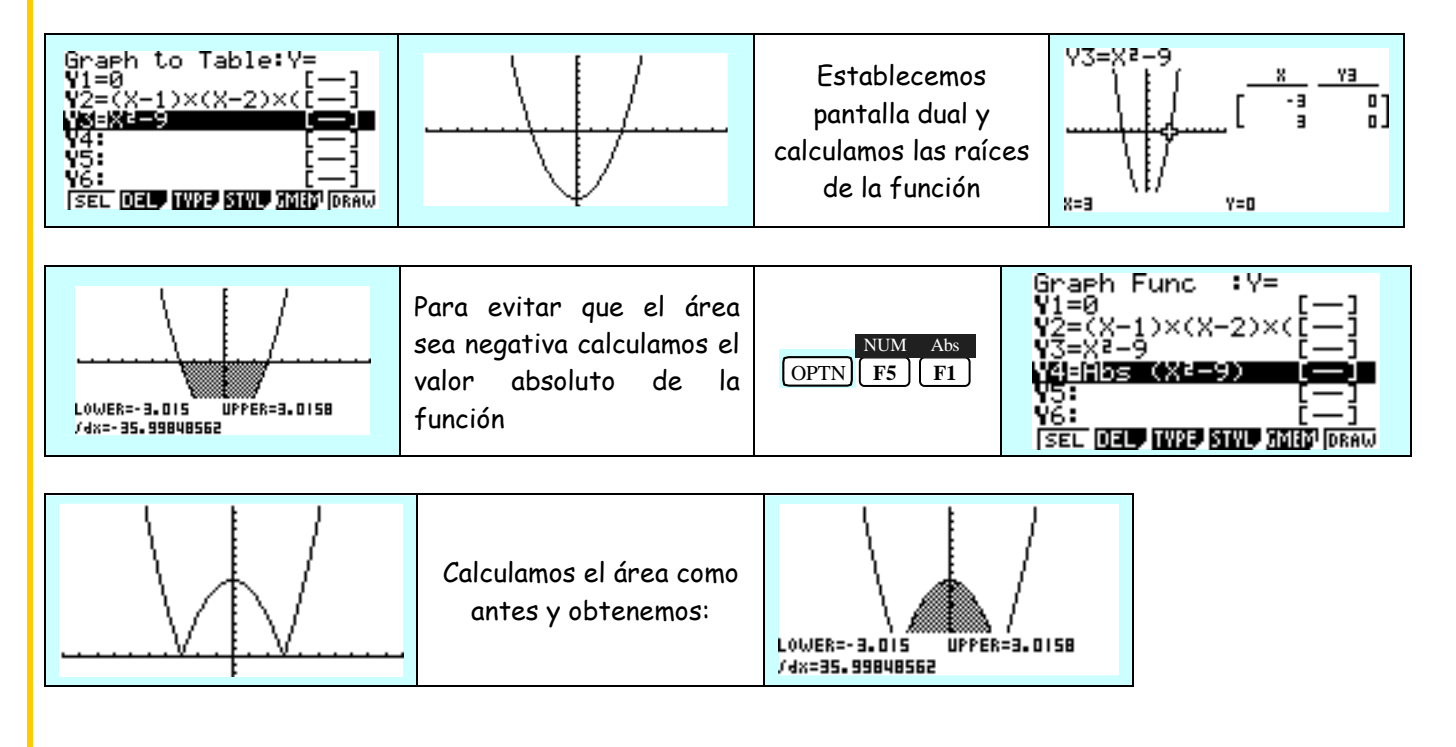